# *WIRELESS GAMING MOUSE* **PRIME**

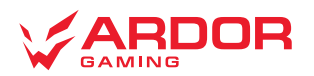

## **Мышь беспроводная ARDOR GAMING Prime**

### **Руководство по эксплуатации**

Спасибо за Ваше доверие!

Наша команда всецело разделяет Вашу страсть к компьютерным играм, именно поэтому мы прилагаем все усилия, чтобы Ваш игровой опыт стал незабываемым с нашими аксессуарами для геймеров. Новых побед и самых ярких впечатлений!

Мышь беспроводная — устройство для управления курсором и отдачи различных команд компьютеру.

#### **Меры предосторожности**

- Не производите никаких изменений в конструкции устройства.
- Во избежание короткого замыкания не допускайте контакта устройства с любыми жидкостями, не помещайте рядом с ним открытые емкости с жидкостью.
- Не подвергайте устройство воздействию электромагнитного излучения.
- Устройство не предназначено для использования в коммерческих целях.
- Устройство не предназначено для использования детьми и лицами с ограниченными физическими, сенсорными или умственными способностями, кроме случаев, когда над ними осуществляется контроль другими лицами, ответственными за их безопасность. Не позволяйте детям играть с устройством.

#### **Технические характеристики**

- Модель: ARDW-PR3325-WT
- Торговая марка: ARDOR GAMING
- Оптический светодиодный сенсор: PMW3325
- Энколер: F-SWITCH
- Батарея: 300 мА·ч
- Время работы от батареи: 30 часов (125 Гц), 22 часа (1000 Гц)
- Режимы DPI: 400 / 800 / 1600 / 2400 / 3200 / 5000 DPI (макс. 10 000 DPI)
- Ускорение: 20 G
- Макс. скорость слежения: 100 IPS
- Частота опроса: 125 / 250 / 500 / 1000 Гц
- Переключатели: Huano blue shell, до 20 миллионов нажатий
- Подсветка: RGB
- Материал изготовления: пластик
- Кабель Type-C: эластичный паракорд, 1,8 м (в комплекте)
- Размер мыши:  $12 \times 6.4 \times 3.9$  см
- Вес: 72 г
- Стандарт беспроводного соединения: IEEE 802.15.4
- Диапазон частот: 2405 / 2475 МГц
- Мощность передатчика: 0 дБм

#### **Комплектация**

- Устройство
- USB-приемник
- Кабель
- Сменная спинка
- Набор сменных ножек
- Руководство по эксплуатации

## **Схема устройства**

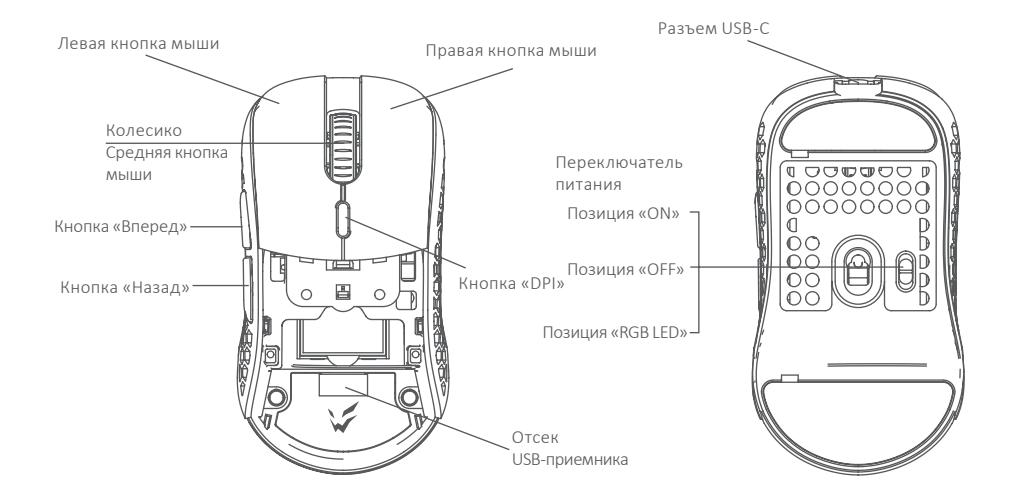

## **Введение в эксплуатацию**

#### **Подключение мыши**

- 1. Снимите верхнюю панель мыши и достаньте USB-приемник, поставляющийся в комплекте.
- 2. Подключите приемник к USB-порту компьютера.
- 3. Включите мышь, переведя выключатель на ее нижней стороне в соответствующее положение.
- 4. Дождитесь завершения операции мастера установки оборудования на компьютере.
- 5. Мышь готова к использованию.

#### *Внимание:*

Если мышь не подключается по беспроводному каналу, убедитесь, что передатчик включен в USB порт компьютера, а так же переключатель сзади мыши переведен в положение «ON».

## **Проводной и беспроводной режимы**

- 1. Проводной и беспроводной режимы активируются автоматически. При подключении беспроводного приемника сигнала к компьютеру активируется беспроводной режим. При подключении мыши к компьютеру при помощи кабеля активируется проводной режим.
- 2. Если во время нахождения мыши в беспроводном режиме подключить ее к компьютеру при помощи кабеля, она автоматически перейдет в проводной режим.

#### **Включение питания**

- Позиция «ON»: мышь включена, подсветка выключена.
- Позиция «OFF»: мышь выключена.
- Позиция «RGB LED»: мышь и подсветка включены.
- При переключении с позиции «ON» на позицию «RGB LED» необходимо по крайней мере на секунду остановиться на позиции «OFF» для корректного включения подсветки.

## **Программное обеспечение (ПО)**

- 1. Данная мышь имеет ПО, которое поможет Вам персонализировать настройки для мыши.
- 2. Скачать ПО можно на сайте https://www.dns-shop.ru/, на странице товара.<br>3. Перед тем как начать скачивание ПО убелитесь, что Вы скачиваете его из
- 3. Перед тем как начать скачивание ПО, убедитесь, что Вы скачиваете его из нужной карточки товара (для этого введите цифро-буквенное наименование модели, которое указано на коробке, в руководстве по эксплуатации, сзади на мышке).
- 4. С помощью ПО Вы можете переназначить клавиши на нужные Вам команды с помощью макросов, а так же изменить значения клавиш по умолчанию.

#### *Примечание:*

• **Если ПО не видит мышь**

Проверьте не открыто ли на Вашем рабочем столе какое-либо другое ПО, необходимо закрыть все сторонние ПО. Если к вашему компьютеру подключено более одной мыши, сначала отключите другую мышь.<br>**Если открытых сторонних ПО нет и мышь подключена одна** 

- Попробуйте удалить ПО, временно отключите антивирусную защиту, скачайте ПО снова, согласно описанной<br>инструкции, проверьте соединение мыши с ПО.
- Если решения, описанные выше не помогли, сообщите в службу поддержки.

## **Настройка DPI и индикация**

- 1. Уровни DPI: 400 / 800 / 1600 / 2400 / 3200 / 5000. Максимального разрешения датчика в 10 000 DPI можно достичь с помощью настройки в программном обеспечении.
- 2. Нажимайте кнопку «DPI» на верхней стороне мыши для последовательной смены уровня DPI. Цвет подсветки колеса мыши будет указывать на текущий уровень DPI:
	- 400 DPI: красный цвет:
	- 800 DPI: синий цвет;<br>• 1600 DPI: зеленый цвет:
	-
	-
	- 2400 DPI: желтый цвет;<br>• 3200 DPI: бирюзовый цвет;<br>• 5000 DPI: фиолетовый цвет.
	-

#### *Внимание:*

DPI также можно регулировать с помощью ПО (программного обеспечения).

#### **Частота опроса**

Значение по умолчанию — 500 Гц. Значения 125 — 250 — 500 — 1000 Гц можно настроить с помощью ПО.

#### **Подсветка**

Подсветку можно настроить или отключить с помощью ПО.

Доступное количество режимов подсветки: 7.

### **Зарядка**

- 1. Когда батарея мыши разряжена (заряд менее 10%), подсветка логотипа начнет мигать красным цветом. Подключите мышь к сети для зарядки.
- 2. Во время зарядки подсветка логотипа будет мигать желтым цветом. После завершения зарядки цвет подсветки снова будет указывать на текущий уровень DPI.

#### **Съемные панели**

- Верхняя панель имеет съемную конструкцию, которая позволяет менять внешний вид мыши, а также облегчает ее чистку.
- Отсек для элемента питания внутри корпуса мыши имеет несъемную конструкцию.
- Не разбирайте детали, не предназначенные для этого: это может привести к порче и/или выходу устройства из строя.

## **Правила и условия монтажа, хранения, перевозки (транспортировки), реализации и утилизации**

- Устройство не требует какого-либо монтажа или постоянной фиксации.
- Хранение устройства должно производиться в упаковке в отапливаемых помещениях у изготовителя и потребителя при температуре воздуха от 5 °С до 40 °С и относительной влажности воздуха не более 80%. В помещениях не должно быть агрессивных примесей (паров кислот, щелочей), вызывающих коррозию.
- Перевозка устройства должна осуществляться в сухой среде.
- Устройство требует бережного обращения, оберегайте его от воздействия пыли, грязи, ударов, влаги, огня и т.д.
- Реализация устройства должна производиться в соответствии с местным законодательством.
- При обнаружении неисправности устройства следует немедленно обратиться в авторизованный сервисный центр или утилизировать устройство.
- После окончания срока службы изделия его нельзя выбрасывать вместе с обычным бытовым мусором. Вместо этого оно подлежит сдаче на утилизацию в соответствующий пункт приема электрического и электронного оборудования для последующей переработки и утилизации в соответствии с федеральным или местным законодательством. Обеспечивая правильную утилизацию данного продукта, вы помогаете сберечь природные ресурсы и предотвращаете ущерб для окружающей среды и здоровья людей, который возможен в случае ненадлежащего обращения. Более подробную информацию о пунктах приема и утилизации данного продукта можно получить в местных муниципальных органах или на предприятии по вывозу бытового мусора.

#### **Информация о гарантии**

Производитель гарантирует бесперебойную работу устройства в течение всего гарантийного срока, а также отсутствие дефектов в материалах и сборке. Гарантийный период исчисляется с момента приобретения изделия и распространяется только на новые продукты. В гарантийное обслуживание входит бесплатный ремонт или замена элементов, вышедших из строя не по вине потребителя в течение гарантийного срока при условии эксплуатации изделия согласно руководству пользователя. Ремонт или замена элементов производится на территории уполномоченных сервисных центров.

Актуальный список сервисных центров по адресу: www.dns-shop.ru/service-center

Срок гарантии: 18 месяцев. Срок эксплуатации: 24 месяца. Дата изготовления указана на упаковке.

## **Дополнительная информация**

#### **Manufacturer:** SHENZHEN XINCHUNQI TECHNOLOGY CO., LTD.

501 Bailichun building, no.28, Xintang road, Xintian community, Fuyong street, Baoan district, Shenzhen, China.

**Изготовитель:** Шэньчжэнь Синьчуньци Тэкнолоджи Ко., Лтд.

501, зд. Байличунь, шоссе Синьтан 28, Синьтянь Комьюнити, ул. Фуюн, р-н Баоань, г. Шэньчжэнь, Китай.

Сделано в Китае.

#### **Импортер в России :** ООО «ДНС ЛОДЖИСТИК»,

690068, Приморский край, г. Владивосток, пр-кт 100 лет Владивостока, 155 к.3 оф.5.

**Адрес электронной почты:** dns-logistic.llc@mail.dlogistix.com

#### **Уполномоченное изготовителем лицо:** ООО «Атлас»,

690068, Россия, Приморский край, г. Владивосток, проспект 100-летия Владивостока, дом 155, корпус 3, офис 5.

#### **Адрес электронной почты:** atlas.llc@mail.dlogistix.com

Товар соответствует требованиям ТР ТС (ЕАЭС).

Спецификации, информация о продукте и его внешний вид могут быть изменены без предварительного уведомления пользователя в целях улучшения качества нашей продукции.

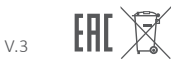

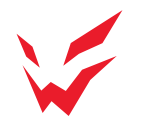

www.ardor-gaming.com